Narration Time 00:02 |لبرآ فس Math پرسپوکن ٹیوٹو رکل میں آپ کااستقبال ہے . 00:06 | اس ٹیوٹو رَک میں،ہم لبرا <sup>ف</sup>س Math کےتعارف اورفارمولہ ایڈیٹر کے بارے میں سیکھیں گے . 00:12 | ہم مندرجہ ذیل موضوع سکھیں گے . 00:15 |لبرےآفس Math کیاہے؟ Math کواستعال کرنے کے لئے سسٹمضرور پات. فارمولہ ایڈ ٹراستعال کرنا  $100:18$ 00:23 | عام فارموله لكھنا. 00:26 |لبرےآفس Math کیاہے؟ 00:29 |لبرآ فس Math ، فارمولوں کوایڈیے کرنےاور بنانے کے لئے بنایا گیاایک سافٹ ویئرا پپلکیشن ہے . 00:38 | پیکرآ <sup>ف</sup>س سوٹ میں موجود ہےلہذا پیاو پن سورس ہےاوراستعمال اورتقسیم کے لئے مفت ہے . 00:47 Math | کااستعال کرتے ہوئے بنائے گئے فارمولےاور اِکویشنس ا کیلے کام کر سکتے ہیں 00:53 | پالبرآ فس سوٹ میں دیگر ڈا کیومینٹس میں استعمال ہوسکتے ہیں . 00:58 | فارمولے،رائٹر (Writer) یا Calcئ اکیومیٹٹس میں ایم بیڈ( embed ) کیاجاسکتے ہیں. 01:05 | فارمولوں کے کچھ مثالیں ہیں fractions -(پھریکشنس )، integrals(انگریکس)، equations (اکویشنس) اور matrices(میٹرسیس ( 01:13 | Math کواستعال کرنے کے لئے مسٹمز ضروریات دیکھتے ہیں . 01:17 | ونڈ وز کے لئے مائٹیکروسافٹ ونڈ وز 2000 ( سروس پیک 4 پااس سےزیادہ )،Vista ، XP (وسٹا)، یاونڈ وز 7 کی ضرورت ہوگی. :(Pentium-compatible PC, 256 Mb RAM (512 Mb RAM recommended) 01:28 01:36 | ابنولینکس کے لئے 18.6.18 Linux kernel versionيا زيادہ؛ Pentium-compatible PC 512Mb RAM 01:51 | سسٹمضروریات یز مکمل معلومات کے لئے ،لبرا فس ویب سائٹ یرجا ئیں . 01:58 | اگرآ پ کے پاس لبرآ فس سوٹ پہلے سے ہی نصب ہے،تو پھرلبرآ فس سوٹ پروگراموں میں Math ملےگا. 02:06 | اگرآ پ کے پاس لبرآ فس سوٹ انسٹال نہیں ہےتو آ پ اسےآ فیشیل ویب سائٹ سے ڈانلوڈ کر سکتے ہیں .

02:14 |لينكس ميں آپ اسے سنڀيٹک پنج منيجر سےنصب کرسکتے ہيں <sub>.</sub> 02:18 میں نے لبرآ فس درژن 3.3.3 نصب کیاہے . 02:24 | چلئے شروع کرتے ہیںاور Math) پپلکیشن کھولتے ہیں. 02:28 | وتڈ وز میں سٹارٹ مینو پرجا ٹیں All Programs >> LibreOffice Suite >> LibreOffice . Math برکلک کریں. 02:39 | پاہم اسےلبرآ فس رائٹرڈ اکیومینٹ کےاندر سے بھی حاصل کر سکتے ہیں . 02:46 | اب نئے ٹیکسٹ ڈا کیومینٹ کوکھولنے کے لئے LibreOffice Writer(لبرےآفس رائٹر ) پرکلک کریں. 02:53 |اب،رائٹرونڈ ومیں، Math پرجائیں. 02:57 | مین مینوبار میں Insert menu (انسرٹ مینیو ) یرکلک کریںاور پھر Object یرجوکہ پنیچے کی طرف ہےاور پھر Formula پرکلک کریں. 03:09 | اب ہم رائٹرونڈ ومیں تین علاقے دیکھ سکتے ہیں . 03:14 | پہلےسب سےاوپرائٹرعلاقہ ہے . 03:18 | پہاں جِھوٹے گرے ہا*کس بر*توجہ دیں. 03:22 | بیروہ ہے جہاں ہماری *طر*ف سے لکھے اِکویشنس یافارمو لے میتھامیٹِ کل یعنی ریاضی فارم میں دکھائی دیں گے . 03:30 | دوسراہ،فارمولہایڈیٹرعلاقہ (اریا) جو نیچموجود ہے . 03:37 | يہاں ہم خصوصی مارک اپ لينگو پيج ميں رياضي فارمولے ٹائپ کر سکتے ہيں . 03:44 |اورتیسرا ہےایکمیٹس ونڈ و، جوکہ دائمیں طرف ہوتا ہے . 03:50 | اگرایلمیٹس ونڈ ودکھائی *نہ*یں د بتی،ہم اس تک ویومینو پرکلک کرکےاور پھرایلمیٹس کونتخف کرکےایکسیس یعنی رسائی کر سکتے 04:01 | بپرونڈ وہمیں میتھامیٹرکل سمبلزلیمنی ریاضیءلامات اورا یکسپریشنس فراہم کرتاہے . 04:08 | اگرہم رائٹرعلاقے میں گرے ہاکس کے بیرونی طرف ایک بارکلک کرتے ہیں، Math ونڈ وغائب ہوجاتی ہے . Math |04:17 فارمولہا پڑیٹراورایلمبیٹٹس ونڈ وکووا پس لانے کے لئے گرے پاکس پرڈبل کلک کریں . 04:24 | <sub>اح</sub>ْجا، چِلِيے اب ايك عام <sup>ملڻپلكيش</sup>ن فارمولہ لَکھتے ہيں، 12 = 4x3 04:37 | اب ايلميٹس ونڈ وميںاويراور ينتج يمبلس (علامات ) كى كىپگور يزيعنى زمرہ جات ہيں .

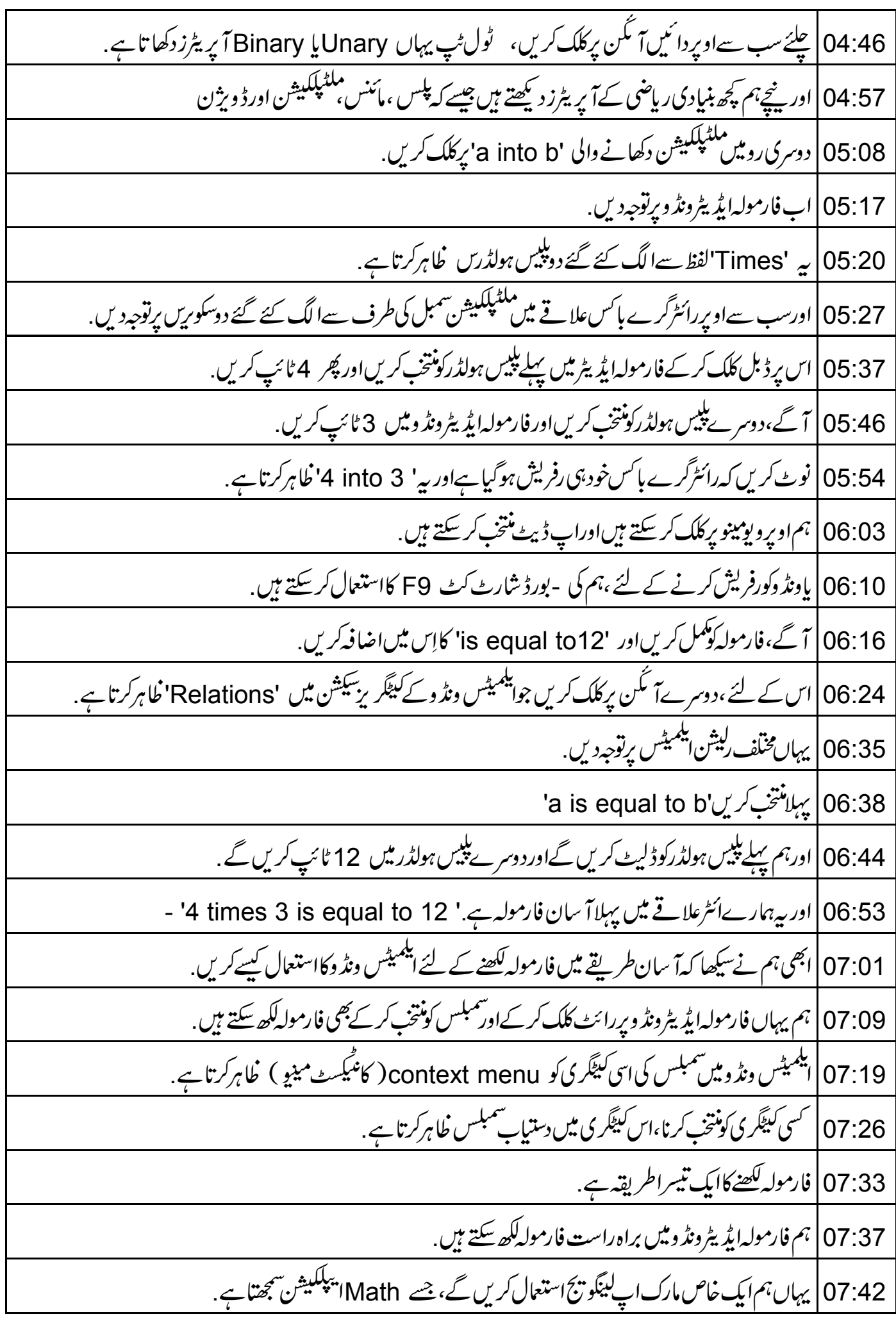

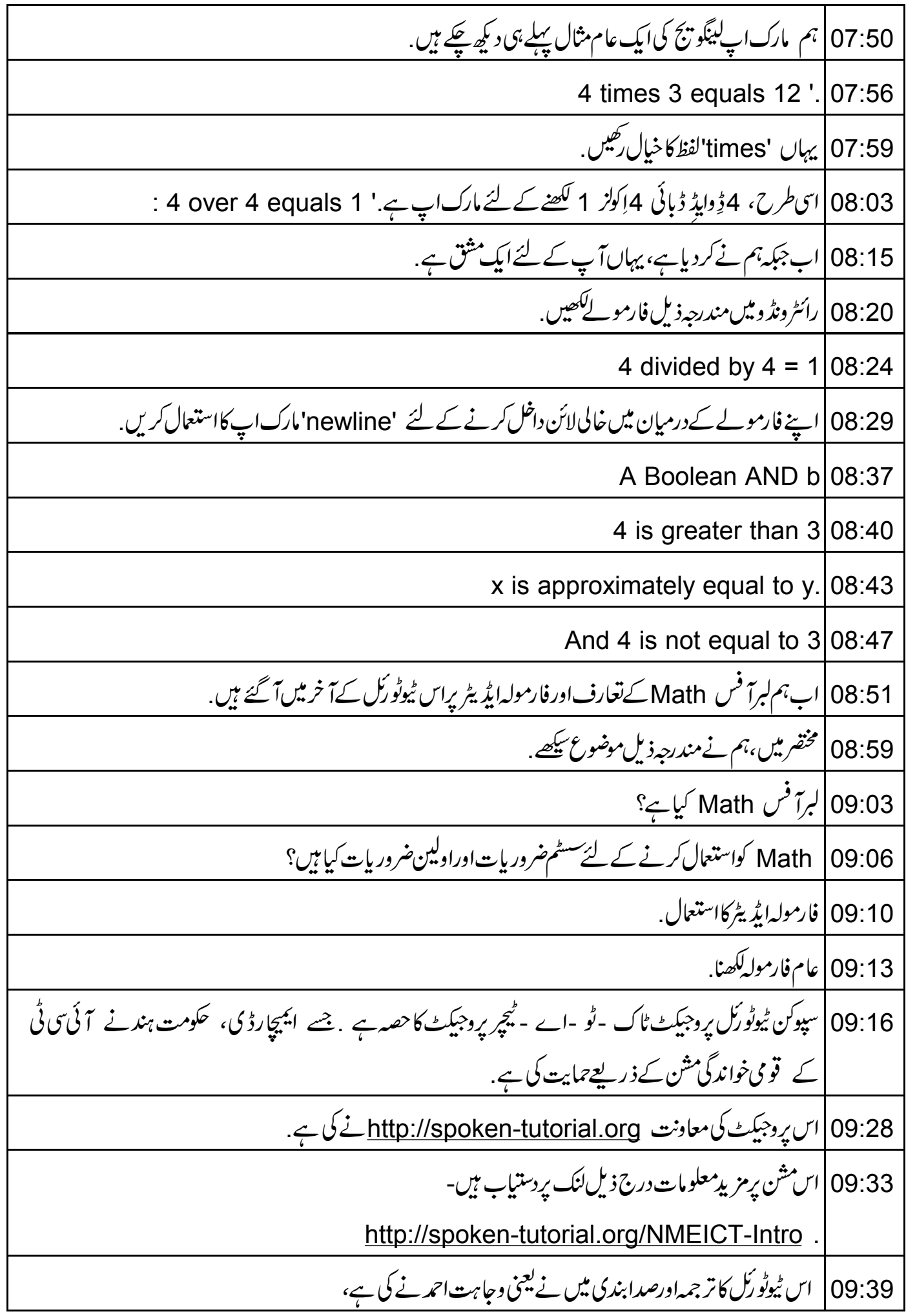

## | 09:58 | ہمارےساتھ شریک ہونے کیلئے بہت شکر ہیے۔